본 설명서의 내용은 사전 예고 없이 변경 될 수 있습니다.

#### INDEX

**NVR** 

**제품 설치 가이드**

**<http://www.netween.co.kr>**

**Presentation by Netween Inc.** 

#### 1. 제품 설치

- 1) NVR 설치준비
- 2) 연결 후 처음 화면 설정
- 3) 네트워크 확인
- 4) OnVIF 설정
- 5) 연결
- 6) 녹화된 영상 확인
- 2. 제품 설정
	- 1) 녹화 영상 시간 설정
	- 2) 동기 모드 설정
	- 3) 녹화 설정
	- 4) 시스템 나가기

# **NGJ.MGGU**

**네트윈 홈페이지 또는 App의 도움말에서 상세기능 설명서를 다운 받으실 수 있습니다.** 

1. 제품 설치 > 1) NVR 설치준비 1. 제품 설치 > 2) 연결 후 처음 화면 설정

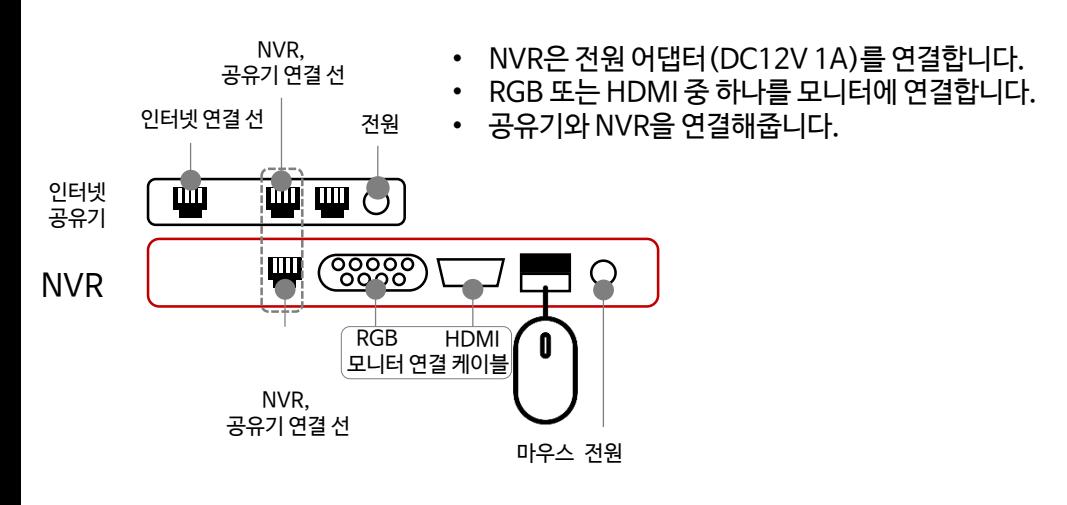

\*WI-FI 공유기가 있어야 합니다.(개인)

\*네트윈 큐브, 아이언 제품은 스마트폰 앱에서 카메라 등록(OnVIF 설정)을 먼저 하시면 더 빨리 연결 가능합니다.

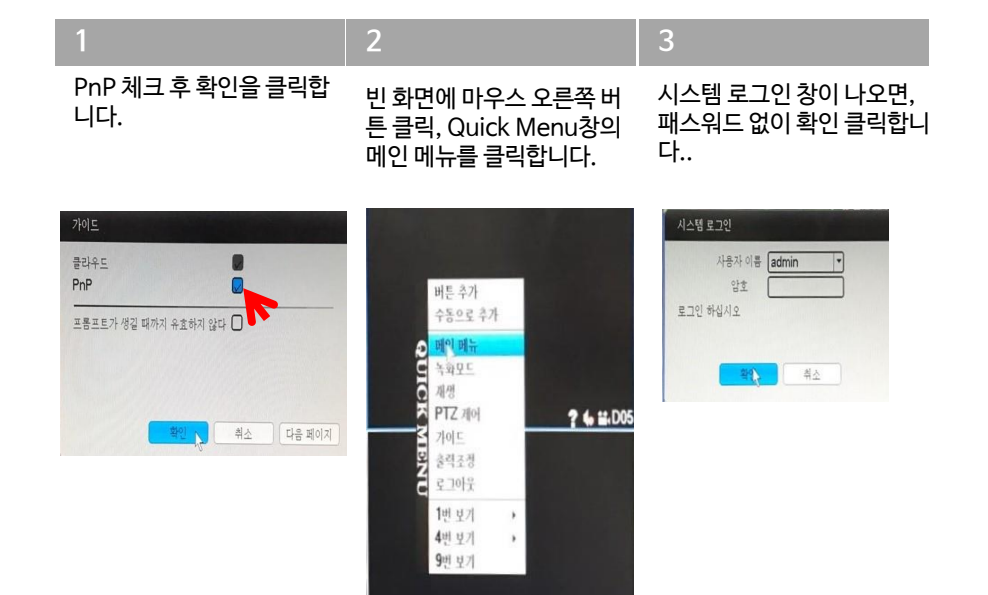

#### 1. 제품 설치 > 3) 네트워크 확인

### 1. 제품 설치 > 4) OnVIF 설정

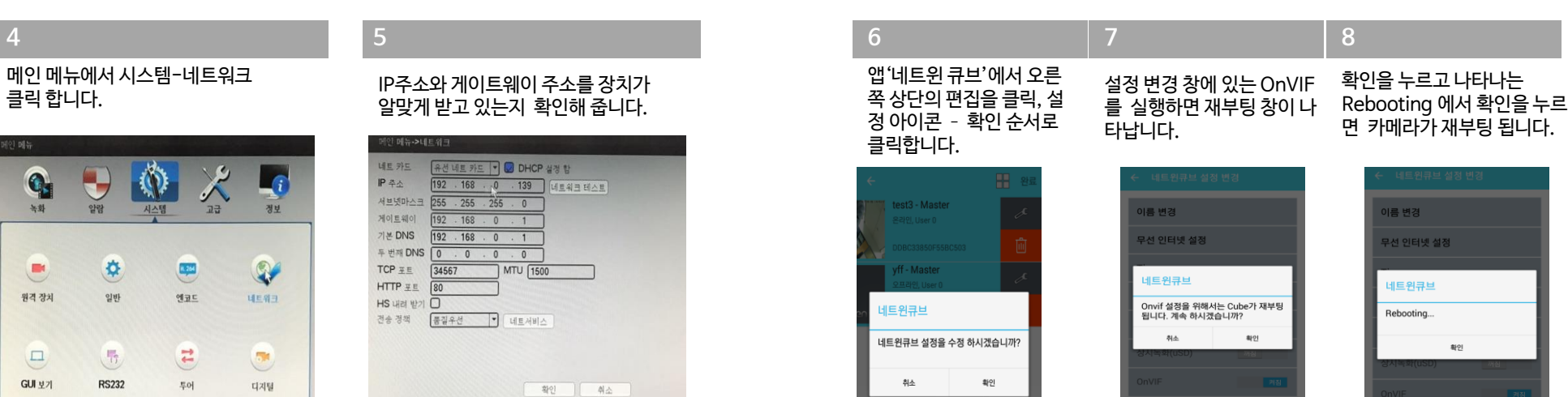

PnP **O** #3 34

 $\left\lVert \mathbf{q}\right\rVert =\left\lVert -\mathbf{q}\right\rVert$ 

#### 1. 제품 설치 > 5) 연결 1. 제품 설치 > 6) 녹화된 영상 확인

● 네트워크 파라미터 설정 : IP주소, 서브넷마스크 등등

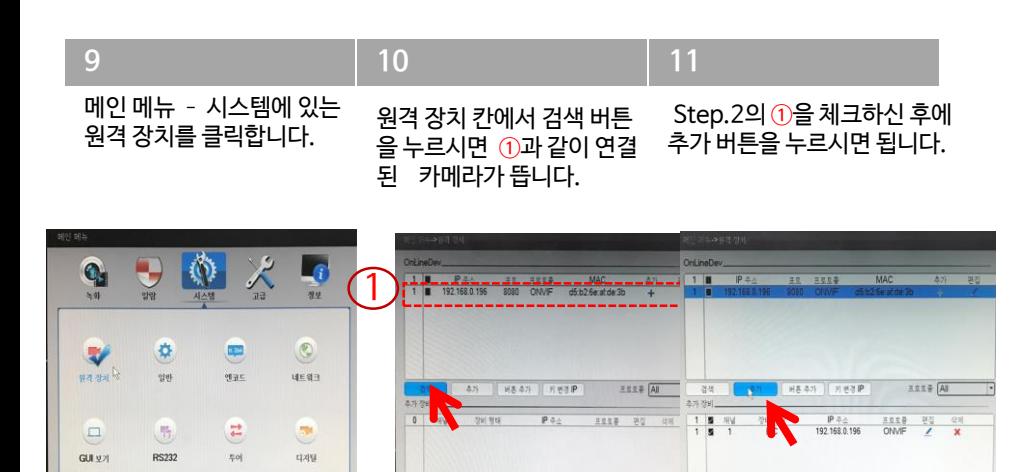

국제 *수*동으로 추가

 $\mathsf{PrP}\ \mathsf{D} \in \mathcal{G} \leftarrow \{ \mathcal{D} \in \{ \mathcal{D} \in \mathcal{D} \} \}$ 

 $-40$ 

#### **12 13** Quick Menu에서 재생을 클릭합니다. 한 시간 단위 되감기, 빨리감기 버튼 추가 X2~16배수까지 수동으로 추가 빨리 감기, 되감기 QUIC 메인 메뉴 카메라 목록 녹화모드 재생 000 000 00 00 00 00 . PTZ 제어 다음페이지에 **MENT** 가이드 사진첨부출력조정 ┲ 0880 **Destre** 로그아웃 **BOILES** 000 000 00 00 00 00 . **Q** B 1번 보기 4번 보기  $Q \text{ iff } Q$

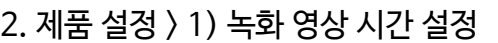

#### 2. 제품 설정 > 2) 동기 모드 설정

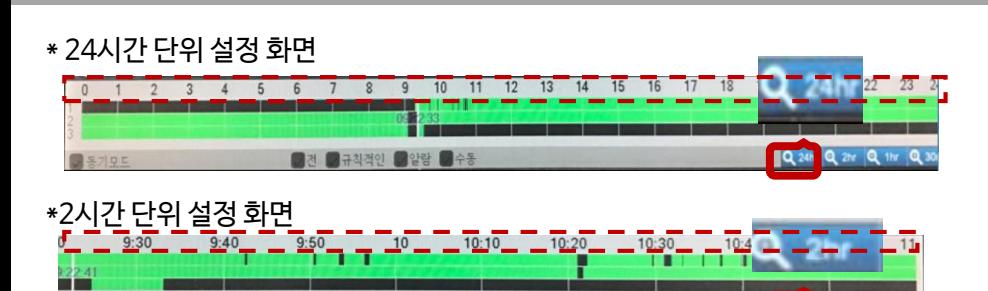

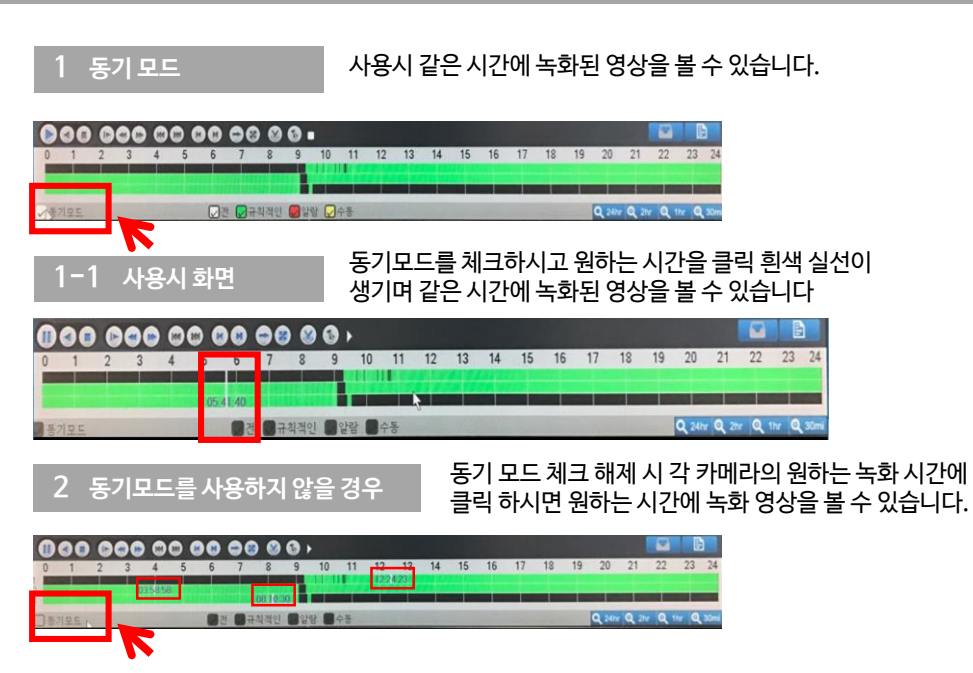

## 2. 제품 설정 > 3) 녹화 설정

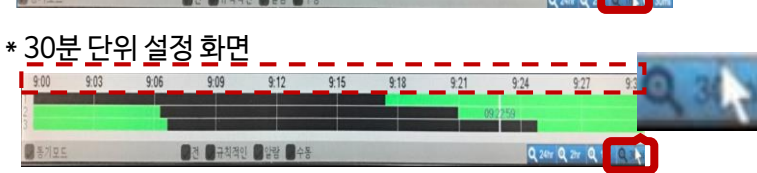

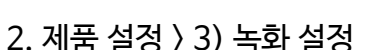

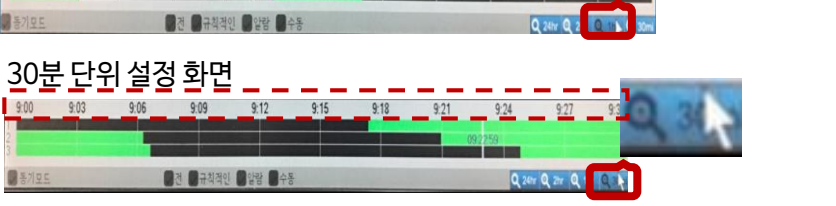

 $9:40$ 

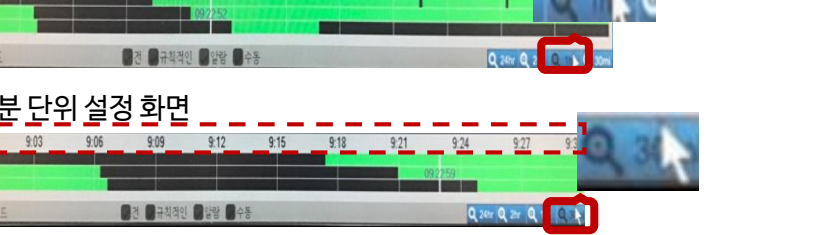

 $9:45$ 

 $9:50$ 

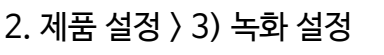

\* 1시간 단위 설정 화면

2건 가구칙적인 이알람 모수동

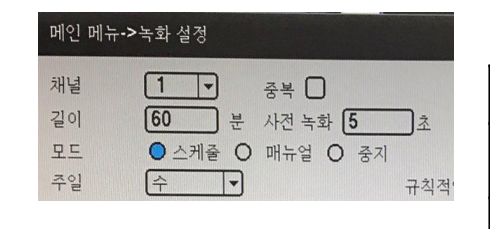

메인 메뉴에서 녹화설정을 들어 갑니다.

**1 2**

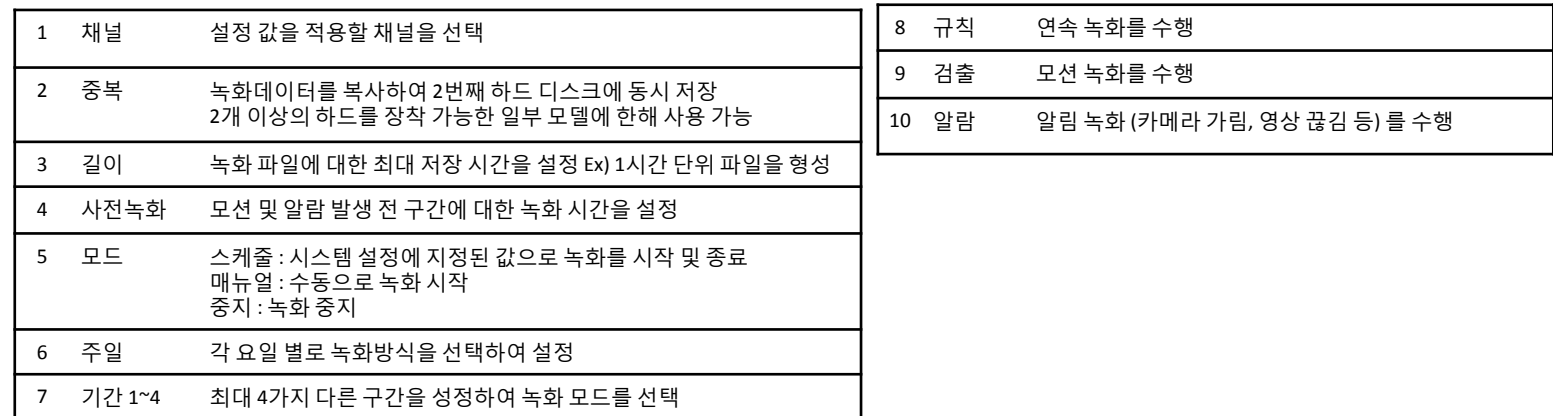

#### $\langle \pm 1 \rangle$

각 기능은 아래 <표 1>을 참고하십시오.

#### 2. 제품 설정 > 4) 시스템 나가기

Quick menu-로그아웃을 클릭 합니다.

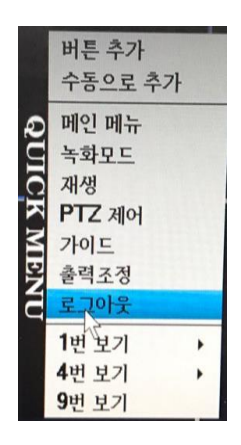

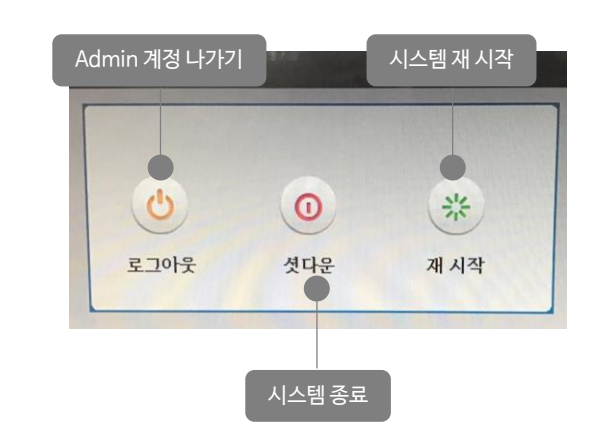

**2**

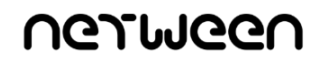

#### **Presention by Netween Inc.**

**<http://www.netween.co.kr>**